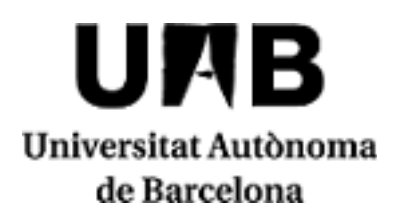

# **2020/2021**

## **Introduction to Information and Communications Technologies**

**Use of Languages**

Code: 101517 ECTS Credits: 6

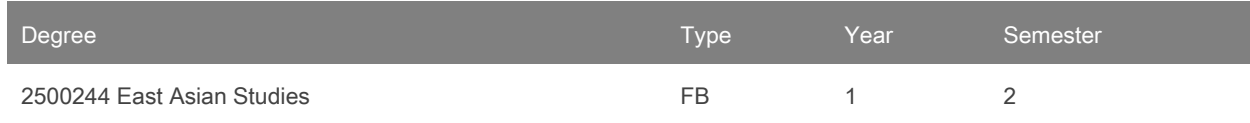

The proposed teaching and assessment methodology that appear in the guide may be subject to changes as a result of the restrictions to face-to-face class attendance imposed by the health authorities.

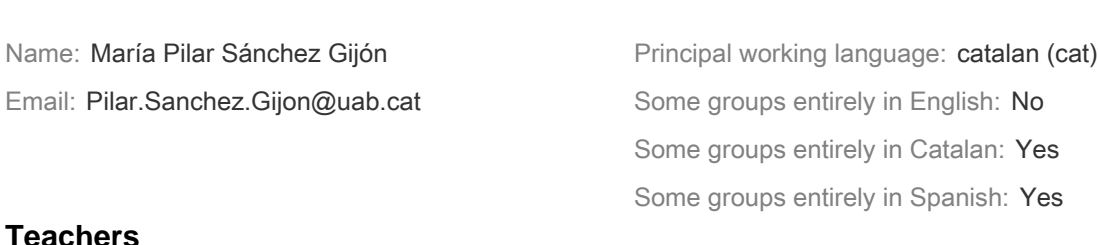

## **Teachers**

**Contact**

Xenia Amoros Soldevila Judith Cortés Villarroya

## **Prerequisites**

The student should have basic skills for managing elements regarding folders and files (create, move, copy, paste, delete, compress and decompress, etc.) and applications (open, close, move windows, switch sessions, etc.).

## **Objectives and Contextualisation**

The objective of this course is to initiate the student in the use of general technologic resources applied to edition, managing and search of scientific, economic and humanities data related to East Asian Studies.

At the end of the course, the student will be able to:

- Show knowledge of general technologic resources for files management and data related to East Asian Studies field.
- Apply this knowledge to text edition in different forms and perform linguistic correction.
- Apply this knowledge to basic automation of actions.
- Apply this knowledge to efficiently search and manage online resources related to East Asian studies' different objects of study.

## **Competences**

- Developing self-learning strategies.
- Ensuring the quality of one's own work.

Knowing and using the information and communication technology resources (ICT) in order to collect, produce, analyse and present information related to the East Asian Studies.

## **Learning Outcomes**

- 1. Developing self-learning strategies.
- 2. Ensuring the quality of one's own work.
- 3. Using search engines of specific scientific data.
- 4. Using software for specific purposes.

## **Content**

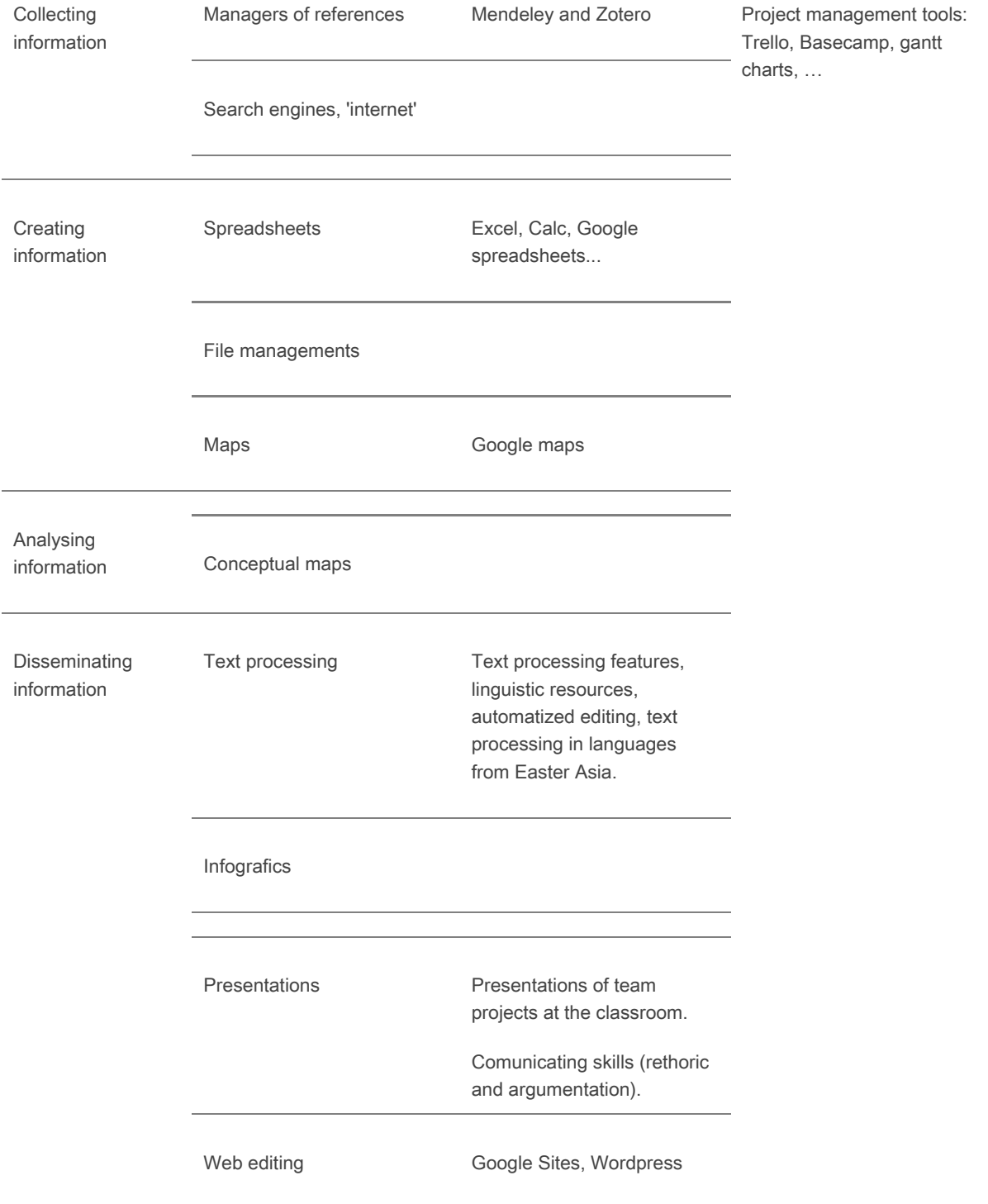

## **Methodology**

Activities will mainly consist of practice presentations. The teacher's exposition will aim to acquire abilities and knowledge of computing tools and resources, chosen because of their relation with East Asian Studies.

Some of the assignments are common to the courses Introduction to Political Science and Introduction to Anthropology.

Methodology based on continuous evaluation:

1. To select an academic or dissemination article containing quantitative data.

2. Elaborate a conceptual map on the article - 1st exercise; Extract and process article data - spreadsheet graphics - 2nd exercise

4. Assessment of formal and literature issues in the review made within the course on Introduction to Political Science- 3rd exercise

5. Present an explanatory infograph of the article with conclusions - 4th exercise

- 6. Drawing up a report on the process of individual work 5th exercise
- 7. Designing the group project 1st group exercise
- 8. Create a website 2nd group exercise

9. Make an oral presentation of the group work - 3rd group exercise

The proposed teaching methodology and evaluation may undergo some modification depending on the restrictions on attendance that health authorities might impose.

## **Activities**

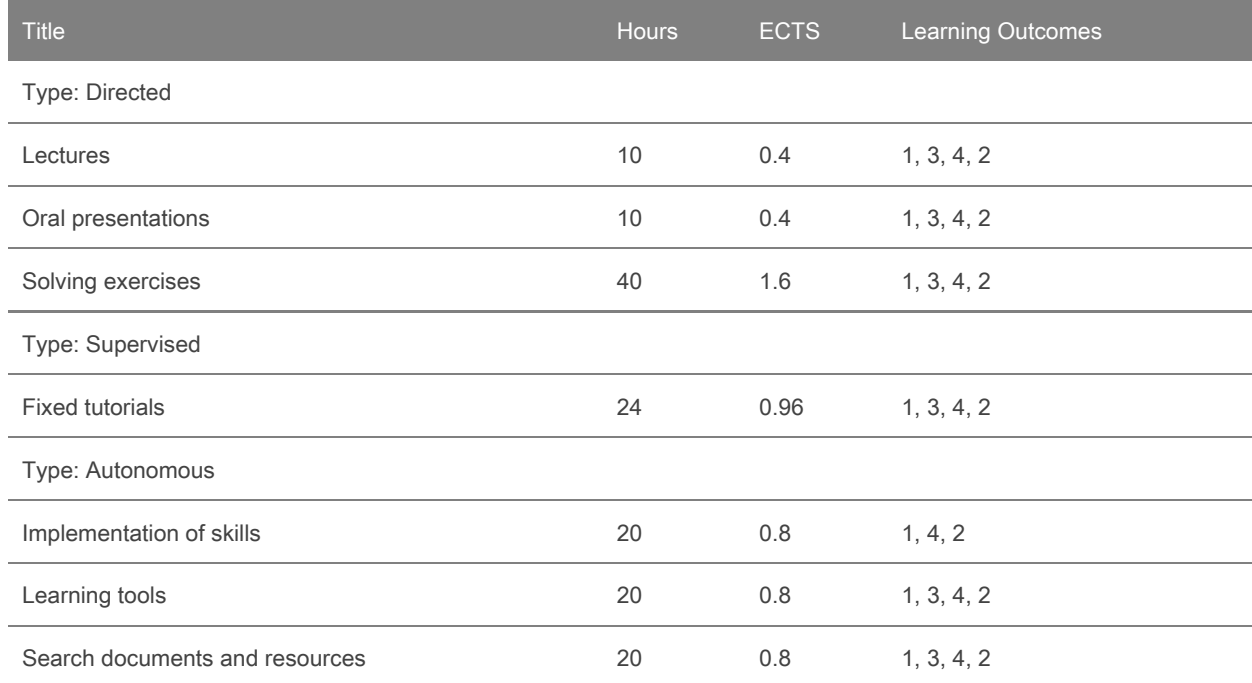

## **Assessment**

The assessment consists of four activities, two of them in group, where students, cooperatively, will have to demonstrate the acquisition of the skills related to the contents of the course, and two of them individual.

The different exercises and score are listed below:

Conceptual map

Data and graphics editing

Infographics

Memory 15%

Paper review- Formal issues and references 10% and 10% and 10% and 10% and 10% and 10% and 10% and 10% and 10%

Group project 40% and the state of the state of the state of the state of the state  $40\%$ 

Project design

Website developement

Presentation and memory of the group project

#### Related matters

The above information on assessment, assessment activities and their weighting is merely a guide. The subject's lecturer will provide full information when teaching begins.

#### Review

When publishing final marks prior to recording them on students' transcripts, the lecturer will provide written notification of a date and time for reviewing assessment activities. Students must arrange reviews in agreement with the lecturer.

#### Missed/failed assessment activities

Students may retake assessment activities they have failed or compensate for any they have missed, provided that those they have actually performed account for a minimum of 66.6% (two thirds) of the subject's final mark and that they have a weighted average mark of at least 3.5. Under no circumstancesmay an assessment activity worth 100% of the final mark be retaken or compensated for.

The lecturer will inform students of the procedure involved, in writing, when publishing final marks prior to recording them on transcripts. The lecturer may set one assignment per failed or missed assessment activity or a single assignment to cover a number of such activities.

Classification as "not assessable"

In the event of the assessment activities a student has performed accounting for just 25% or less of the subject's final mark, their work will be classified as "not assessable" on their transcript.

Misconduct in assessment activities

Students who engage in misconduct (plagiarism, copying, personation, etc.) in an assessment activity will receive a mark of "0" for the activity in question. In the case of misconduct in more than one assessment activity, the students involved will be given a final mark of "0" for the subject.

Students may not retake assessment activities in which they are found to have engaged in misconduct. Plagiarism is considered to mean presenting all or part of an author's work, whether published in print or in digital format, as one's own, i.e. without citing it. Copying is considered to mean reproducing all or a substantial part of another student's work. In cases of copying in which it is impossible to determine which of two students has copied the work of the other, both will be penalised.

More information:

http://www.uab.cat/web/study-abroad/undergraduate/academic-information/evaluation/what-is-it-about-13456700

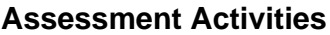

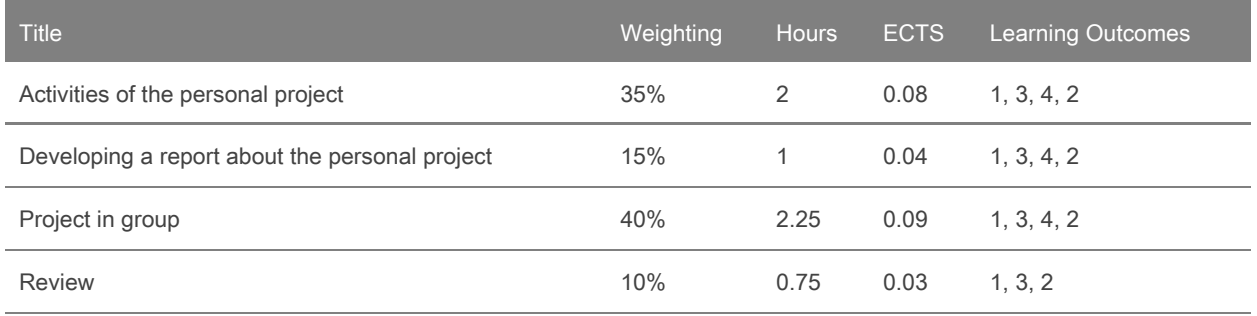

## **Bibliography**

American Psychological Association. 2010. Publication Manual of the American Psychological Association. American Psychological Association.

Aranda, Xavi. 2015. "Piktochart, Una Eina per Crear Infografies". Xarxanet.org http://xarxanet.org/informatic/recursos/piktochart-una-eina-per-crear-infografies.

Cañas, Alberto J.; Novak, Josep. 2009. "¿Qué Es Un Mapa Conceptual?". Data de consulta: 12 de juny de 2019. http://cmap.ihmc.us/docs/mapaconceptual.php.

Espeso, Pablo. 2018. "10 Herramientas Para Crear Infografías | EDUCACIÓN 3.0.". https://www.educaciontrespuntocero.com/recursos/crear-infografias/37194.html.

García, Pablo. 2017. "5 Herramientas Para La Gestión de Proyectos - Infoautónomos". https://infoautonomos.eleconomista.es/blog/5-herramientas-gestion-de-proyectos/.

Gibaldi, Joseph, and Modern Language Association of America. 1999. MLA Style Manual and Guide to Scholarly Publishing. Modern Language Association of America.

Guerra Frías, Miroslava, Silvia Rosa. Peña Alfaro González, Santiago. Viveros Fuentes, and American Psychological Association. 2010. Manual de Publicaciones de La American Psychological Association. El Manual Moderno.

Ivey, Camille, and Janet Crum. 2018. "Choosing the Right Citation Management Tool: EndNote, Mendeley, RefWorks, or Zotero." Journal of the Medical Library Association 106 (3): 399. https://doi.org/10.5195/JMLA.2018.468.

Julià Lundgren, Daniel. 2012. "Sistemes de Gestió de Continguts." UOC. http://cv.uoc.edu/annotation/d0e2e1ba3ee6a4e869edae20aa88db1b/462918/PID\_00168263/index.html.

Pacual, Juan Antonio. 2018. "Cómo Crear y Ejecutar Una Macro En Word | Tecnología - ComputerHoy.Com." 2018. https://computerhoy.com/tutoriales/tecnologia/como-crear-ejecutar-macro-word-254058.

Pascual, Juan Antonio. 2018. "Cómo Hacer Un Índice Automático En Word | Tecnología - ComputerHoy.Com". 2018. Accessed June 12, 2019.

https://computerhoy.com/tutoriales/tecnologia/como-hacer-indice-automatico-word-251018.

Romero, Leonor. 2014. "Manual de Trello." 2014. https://es.slideshare.net/ManualeSmmUs/manual-de-trello.